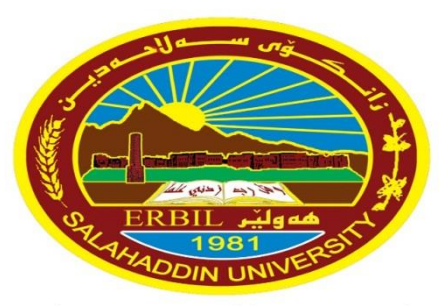

زانڪۆس سەل!حەدين ـ ھەولێر **Salahaddin University-Erbil**  University of Salahaddin **College of Education** /Department of physics

# **Lecture 2 MATLAB Basics**

Diyar Rasool

9/10/2023 **MATLAB Diyar.Rasool@su.edu.krd** <sup>1</sup>

## **2.1 MATLAB Functions**

❖ In MATLAB you will use both **built-in functions** and **functions** that you create yourself.

### **Built-in Functions**

- ❖ **MATLAB has many built-in functions:**
- 1. These include **sqrt**, **cos**, **sin**, **tan**, **log**, **exp,** and **atan** (for arctan).
- 2. Specialized mathematical functions like **gamma, erf,** and **besselj**.
- 3. MATLAB also has several **built-in constants**, including **pi** (the number  $\pi$ ), **i** (the complex number  $i = \sqrt{-1}$ ), and **Inf** (∞).

## **2.1 MATLAB Functions**

❖ The following table lists some commonly used functions, where variables x and y can be numbers, vectors, or matrices.

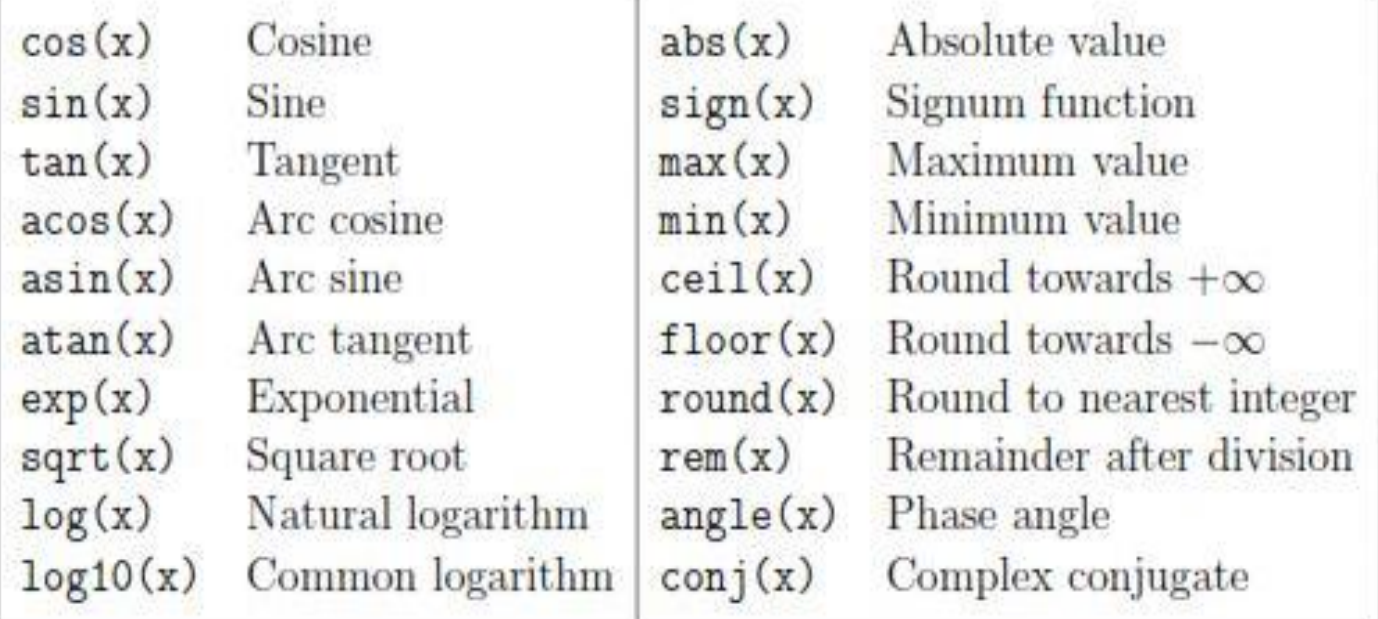

❖ There are also some constants which are listed here:

**pi** The  $\pi$  number,  $\pi = 3.14159...$ i, j The imaginary unit i,  $\sqrt{-1}$ 

$$
Inf The infinity,  $\infty$
$$

NaN Not a number

### **2.1 MATLAB Functions**

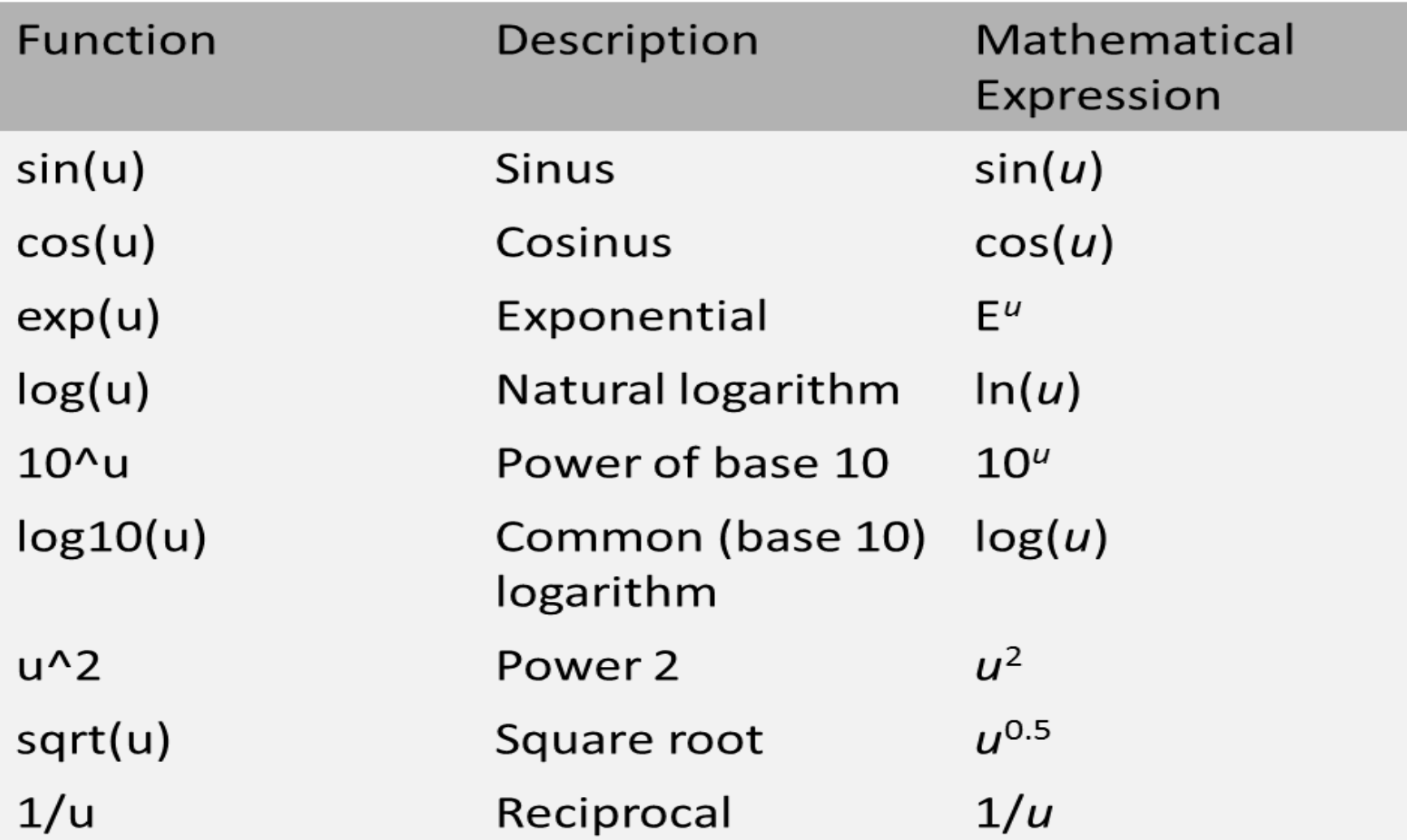

### **2.2 Punctuation Marks**

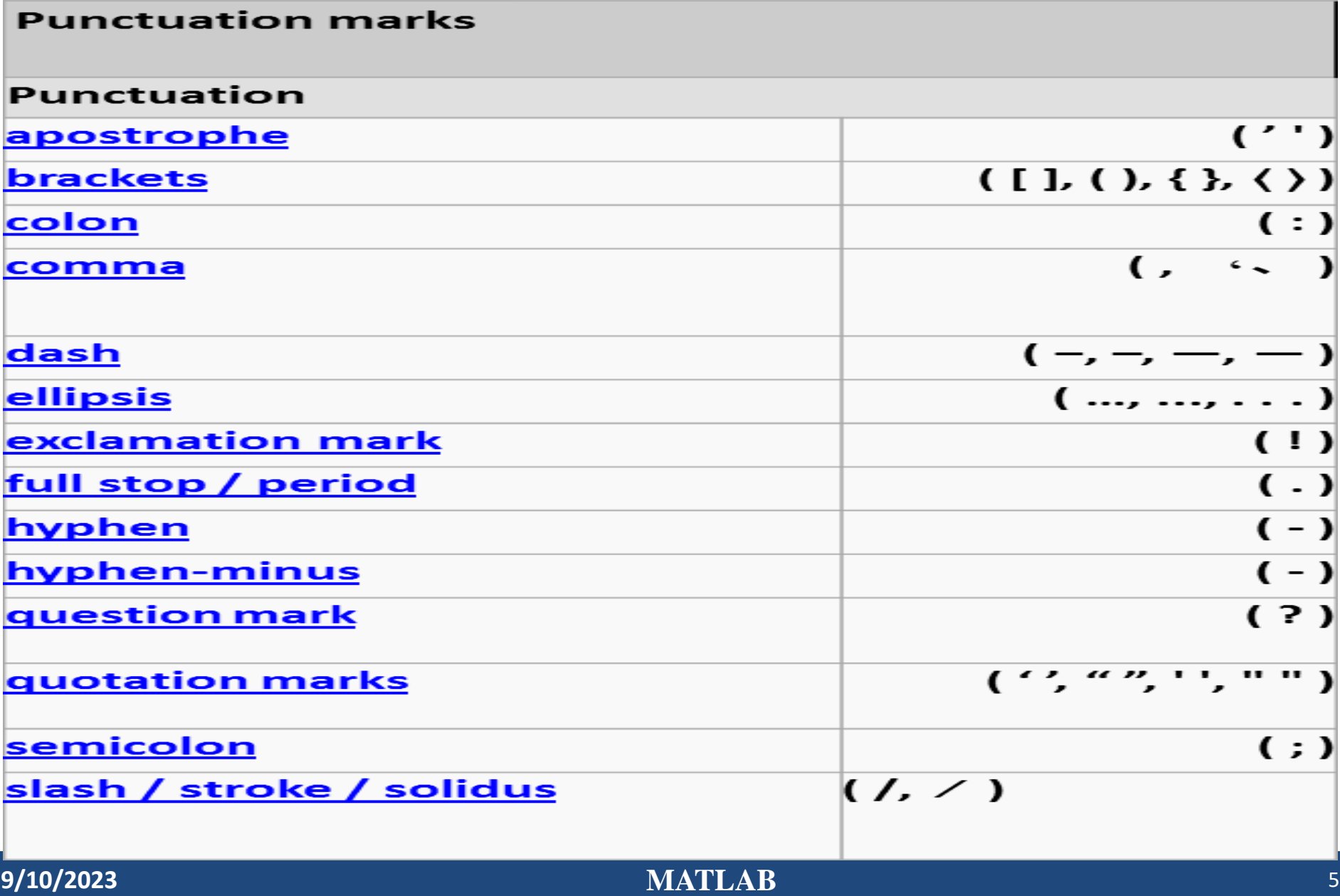

### **2.3 The order of precedence**

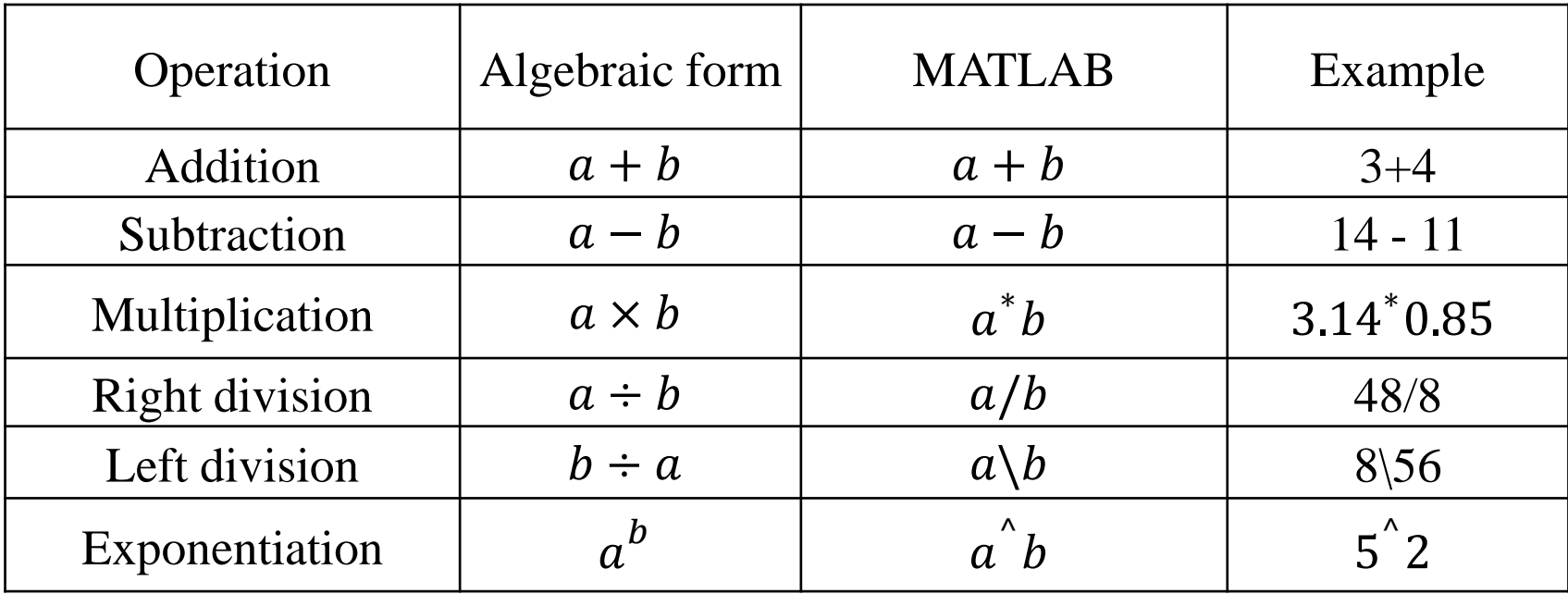

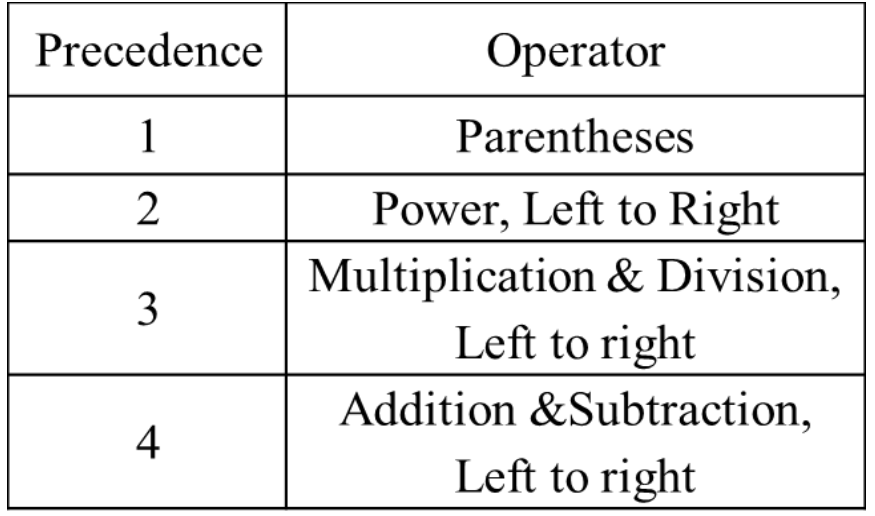

When a parenthesis is needed during arithmetic:

1.  $(a + b) / (c + d)$ 

 $2. A*B / (C*D)$ 

# **2.3 M – Files**

- ❖ **M-files** are ordinary text files containing MATLAB commands.
- ❖ You can create and modify them using any text editor or word processor that is capable of saving files.

### ➢ **You can start Editor/ Debugger and run by:**

- 1. **edit** % to edit a new file **or** followed by the name of an existing Mfile in the current folder.
- **2. Home Tab**: **New script** or **New** icons, and **Open** icons.
- 3. Double-clicking on an M-file in the Current Folder Browser to open an existing M-file.
- 4. M-files can be **saved** in a file and then **run** with a **single command** (its name without.m), mouse click on the **run icon** in the Editor tab or **F5**.

## **2.4 Types of M – files**

### **1. Script M – file. 2. Function M – file.**

**1. Script M – file:** Let's start the scripting process. First, make a new script file in by clicking on the "New" command on the toolbar.

### ❖ **In order for the results of a script M-file to be reproducible:**

1. The script should be **self-contained** (contain all needed)**.**

**2. Unaffected** by other variables that you might have defined elsewhere in the MATLAB session(**clear all**).

3. **Uncorrupted** by leftover graphics (close all, figures at the end of code).

## **1. Script M – file**

**Example:** Type **clc, clear all**

- $x = 0.15$ ;  $\%$  value of the variable of x.
- $y = 2x + \sin(x)/2 * \exp(x)$  % value of y
- ❖ save as **task1.m** . The ".m" suffix is **mandatory** (MATLAB will automatically add the .m extension) in the directory where you want to store your MATLAB scripts.
- ❖ After you've created the script file, enter the sample command in the editor window, and save it.
- ❖ The **output** will be displayed in the Command Window.

**Note** that adding **comments** in M-files explains what is being done in the calculation, or might interpret the results of the calculation. The percent sign **(%)** begins a comment; the rest of the line is not executed. (comments color is **green** to help distinguish them from commands, which appear in **black**.).

# **2.4 Cell Mode**

- ❖ One can divide a script M-file into subunits called **cells**. This is especially **useful** if:
- 1. Your M-file is **long.** 2. if you are going to **publish** it
- 3. It can be a big help if you've made a **change** in just one cell and do not want to run the **whole** script all over again.

### ❖**To start a new cell:**

- 1. Insert a comment line "**title**" of the cell that follows starting with a double percent sign **%%** followed by a space or click on **Editor Tab**\**Insert** icon.
- 2. When you click somewhere in the M-file, the cell that contains that location will be **highlighted** in **pale yellow**.
- 3. You can evaluate that cell by: **Editor Tab**\**Run Section icon, Advance icon, Ctrl+Enter, or right click\ Evaluate Current Cell**.

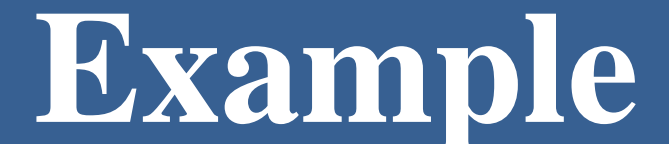

**Example:** A total charge Q is uniformly distributed around a ringshaped conductor with radius a. A charge q is located at a distance x from the center of the ring. The force exerted on the charge by the ring is given by:

$$
f=\frac{1}{4\pi e_o}\frac{qQx}{(x^2+a^2)^{\frac{3}{2}}}
$$

Where  $e_o = 8.9 \times 10^{-12} C^2 / (Nm^2)$ . Find the force where x  $= 10$  cm if q and Q are  $2 \times 10^{-5}$  C for a ring with a radius of 85 mm.

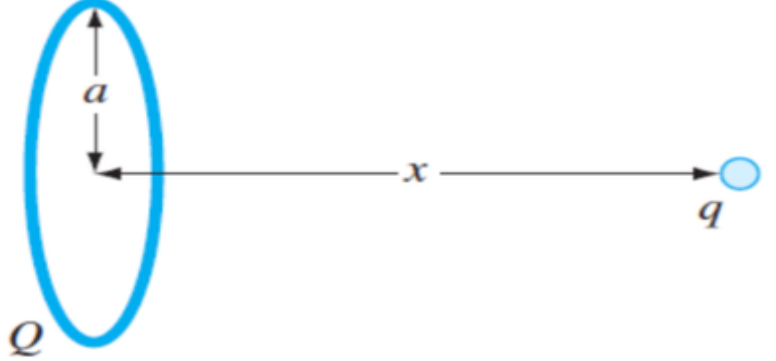

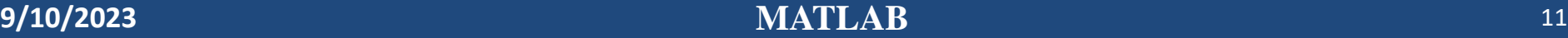

## **2.5 MATLAB Calculator**

- ❖ To begin, you can use MATLAB for simple arithmetic problems. Symbols like  $+$  (plus),  $-$  (minus),  $*$  (multiply), and / (divide) all work as you would expect.
- ❖ In addition, ^ is used for exponentiation. For example, if you type: **Examples: 75 - 32 \* 2 + 4 / 2**

```
2+2
factor(123456789), 
sin(pi/3).
x + 6 = 90x= 90 - 6x = x + 4x = 34^2\mathbf{x} = 2t = x + a
```
### **Notes**

❖ **Note:** that MATLAB prints the answer and assigns the value to a variable called ans. If you want to perform further calculations with the answer, you can use the variable *ans* rather than retype the answer.

 $>> u = cos(10)$   $>> v = sin(10)$  $>> u^2 + v^2$  $u =$  $ans =$  $V =$  $-0.8391$ 1  $-0.5440$ 

❖ **Note:** Trigonometric functions in MATLAB use radians, not degrees.

- ❖ **Note:** MATLAB displays only **5 digits** by default. To display more digits, type **format long (15 digits)**. Type **format short** to return to **5-digit** display.
- ❖ **Recovering from Problems:** If you make an error in an input line, MATLAB will normally print an error message.

## **Notes**

- ❖ **Note** that MATLAB places a marker (a vertical line segment) at the place where it thinks the error might be; however, the actual error may have occurred earlier or later in the expression.
- ❖ **Note** The **UP- and DOWN-ARROW** keys allow you to scroll back and forth through all the commands you've typed in a MATLAB session and are very useful when you want to correct, modify, or reenter a previous command.
- ❖ **Aborting Calculations:** If MATLAB gets hung up in a calculation, or seems to be taking too long to perform an operation, you can usually abort it by typing **CTRL+C**.

## **2.6 Help**

**help general >>help factor >>more on >>more off Help Browser:** While help in the Command Window is useful for getting quick information on a particular command, more extensive documentation is available via the MATLAB **Help Browser.**

- ❖ **Different way of invoke, one is following:**
- **>> doc** sin
- **Lookfor** command searches the first line of every MATLAB help file for a specified string (use lookfor -all to search all lines)
- **>> lookfor** factor
- You can type **demo** (or select it in the help browser) to try some of MATLAB's online demonstrations.
- Methods to exit MATLAB: Type **quit** at the prompt, click on (**×**), **close** icon, Alt+F4.

### **2.7 Symbolic Computation**

- ❖ Type help symbolic to make sure that the Symbolic Math Toolbox is installed on your system.
- ❖ To perform symbolic computations, you must use **syms** to declare the variables. >> syms x y >> expand (ans)
	- >>  $(x y) * (x y)^2$  $ans =$  $ans =$  $x^3 - 3*x^2*y + 3*x*y^2-y^3$  $(x-y)$  3
- ❖ The command **expand** told MATLAB to multiply out the expression.
- ❖ MATLAB has a command called **simplify**, which you can sometimes use to express a formula as simply as possible. For example,

```
>> simplify((x^3 - y^3)/(x - y))ans =x^2+xy+y^2
```
## **2.7 Symbolic Computation**

❖ When you work with symbolic expressions you often need to **substitute** (using **subs)** a numerical value, or even another symbolic expression, for one (or more) of the original variables in the expression.

### **For example:**

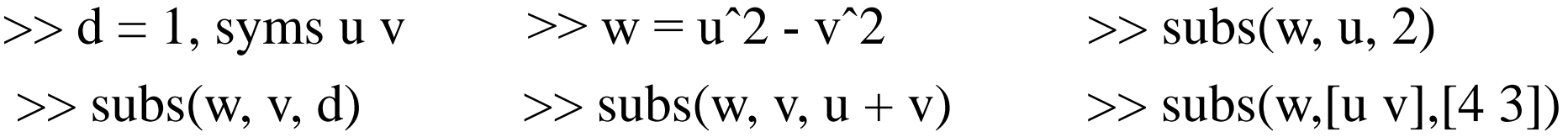

❖ **Note** When you enter multiple commands on a single line separated by commas, MATLAB evaluates each command and displays the output on separate lines.

## **2.4 Types of M – files**

### **2. Function M - File**

- ❖If the **file** contains only **function definitions**, the first **function** is the main **function**, and is the **function** that **MATLAB** associates with the **file** name.
- ❖ **Functions** that follow the main **function** or script code are called local **functions**.
- ❖Like a script M-file, a **function M-file** is a plain text file that should **reside** in your current directory or elsewhere in your MATLAB path.

## **Steps to do Function M – File**

**1. Open two script windows:** 

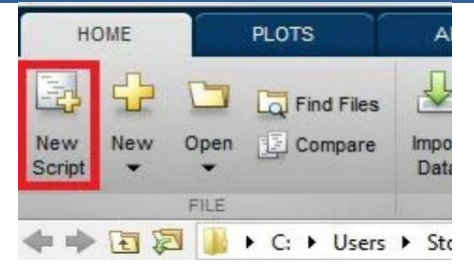

2. From a script window type function  $f = make_a_square(x)$  into line1. The word "function" tells MATLAB that this script will be a function.

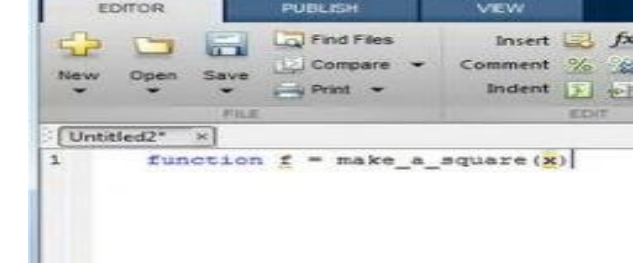

3. **Finishing the Function:** complete the code by entering " $f=x^2$ ;" on line 2 and "end" on line3. Typing end at the end of the function.

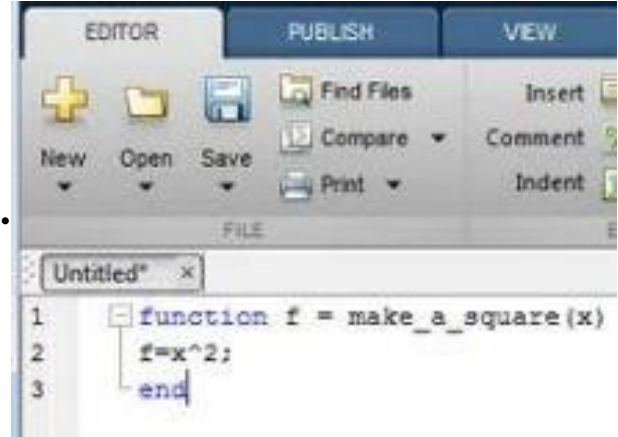

## **Steps to do Function M – File**

**4. Saving the function:** Once your function is complete, save the function using the save button. The default name of the save file will be the same as the name of the function. **Make sure that you do not**

#### **change this.**  $\frac{1}{2}$  . In the Sole + My Decuments + MATLAB  $\bullet$   $\left[ 4\right]$  . Denoted that  $2822$ ment is as a Captain a management for the first function of the first of the first contract of a state of prize w ... Sewhilder  $\mathbb{R}$  +  $\mathbb{R}$ **B** Cestove has been posted concerning the function f = make a squarely **In Openhade Recent Place** A Marie **Diction** Unions L Local Disk (C) STOUL INADAVES profideta (fixebo) (P-) file name: make a spagnund in in type: MATLAB Code Nies (".im) Save Cancel

5. From the second script type the value of x and at the end type  $f = make_a_square(x)$  in which you have been written at the beginning.

## **Examples**

### **1.**Use function M file for the following:

### ❖**From first script type:**

function f=make\_a\_square $(x)$ 

f= $x^2$ :

### ❖**From the second script type:** clc, clear all, close all  $x=10$ ;  $f=make_a_square(x),$  ans:  $f= 100$

### End

**2.** Suppose that you want to find the smallest value of b for which  $\sin(10^{-b})/(10^{-b})$  and 1 agree to 15 digits.

function  $y=sim$  $y = \sin(x)/x;$ end clc, clear all,close all x=0.01 y=sinelimit(x)